# Основы работы в Power Point

#### ▪ **PowerPoint** - программа, предназначенная для создания презентаций.

- Эта программа также позволит просмотреть презентацию на экране вашего компьютера или вывести ее на печать при подготовке тезисов доклада.
- **Презентация** это набор слайдов, с помощью которых пользователь передает некоторую информацию аудитории. ▪ Это наглядное пособие, позволяющее структурировать выступление.

# Способы создания презентации

- На основе **пустой презентации**
- С использованием одного из встроенных **шаблонов**.
	- В этом случае нужно только ввести в макет слайда свою информацию.
- С помощью **матера автосодержания**

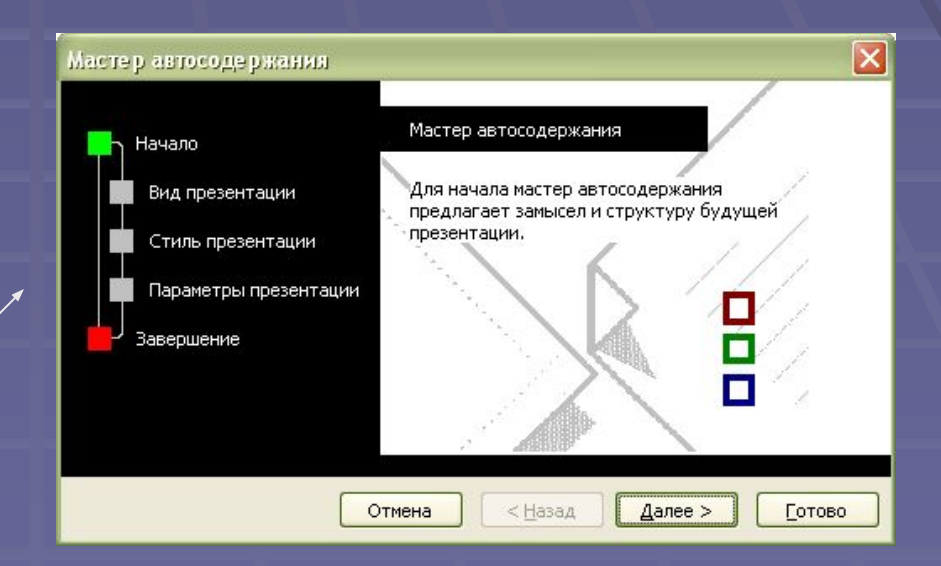

### Шаблоны презентаций

Два типа встроенных шаблонов: ▪ **Шаблоны презентаций** – предоставляют возможность для создания презентаций по определенным темам

▪ **Шаблоны оформления** (дизайна) – обеспечивают во всем наборе слайдов одинаковое оформление и цветовую палитру

## Этапы создания новой презентации

- Планирование презентации
- Выбор способа просмотра презентации
- Формирование текстовой части презентации
- Выбор стиля и цветовой гаммы презентации
- Добавление графических объектов, рисунков, звука и видеоклипов
- Задание способа закрытия и открытия очередного слайда
- Задание темпа проведения презентации
- Построение эффектов анимации в слайдах
- **Формирование скрытых слайдов и** ответвлений

#### Добавление в слайд анимации

- **Мультимедиа-эффекты обеспечивают** движение объектов на слайдах, а также переходы между слайдами.
- **Анимацию можно создавать как для** отдельных объектов слайда, так и для слайда в целом.

#### Режимы работы с презентацией

Просмотр презентации возможен в режимах:

- **Обычный** служит для разработки и редактирования отдельного слайда и работы со структурой презентации
- **Сортировщик слайдов** дает возможность просмотреть сразу все слайды на экране, сделать их перестановку, копирование, удаление
- **Показ слайдов** просмотр готовой презентации
- **Страницы заметок** позволяет сделать к слайдам заметки докладчика для печати

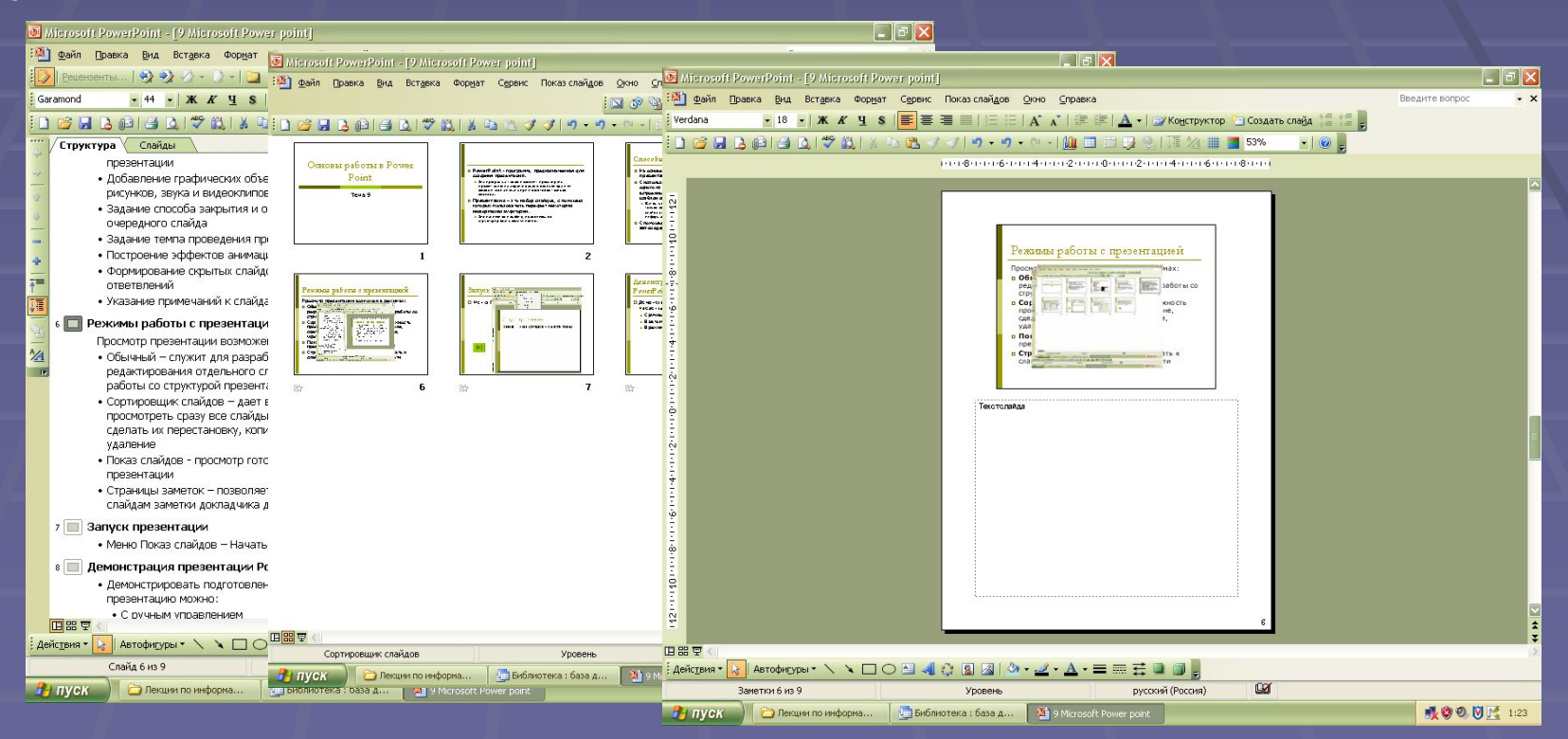

### Запуск презентации

#### ▪ Меню **Показ слайдов – Начать показ**

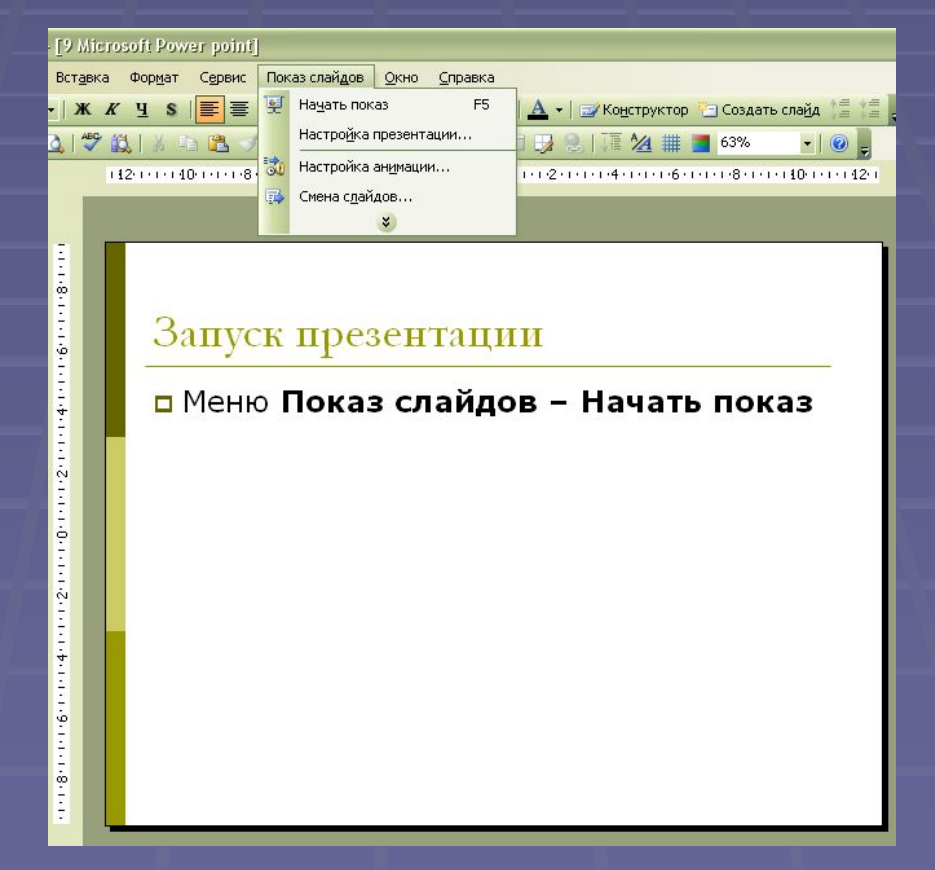

## Демонстрация презентации PowerPoint

▪ Демонстрировать подготовленную презентацию можно:

• С ручным уп • В автоматич  $\blacksquare$  В режиме не

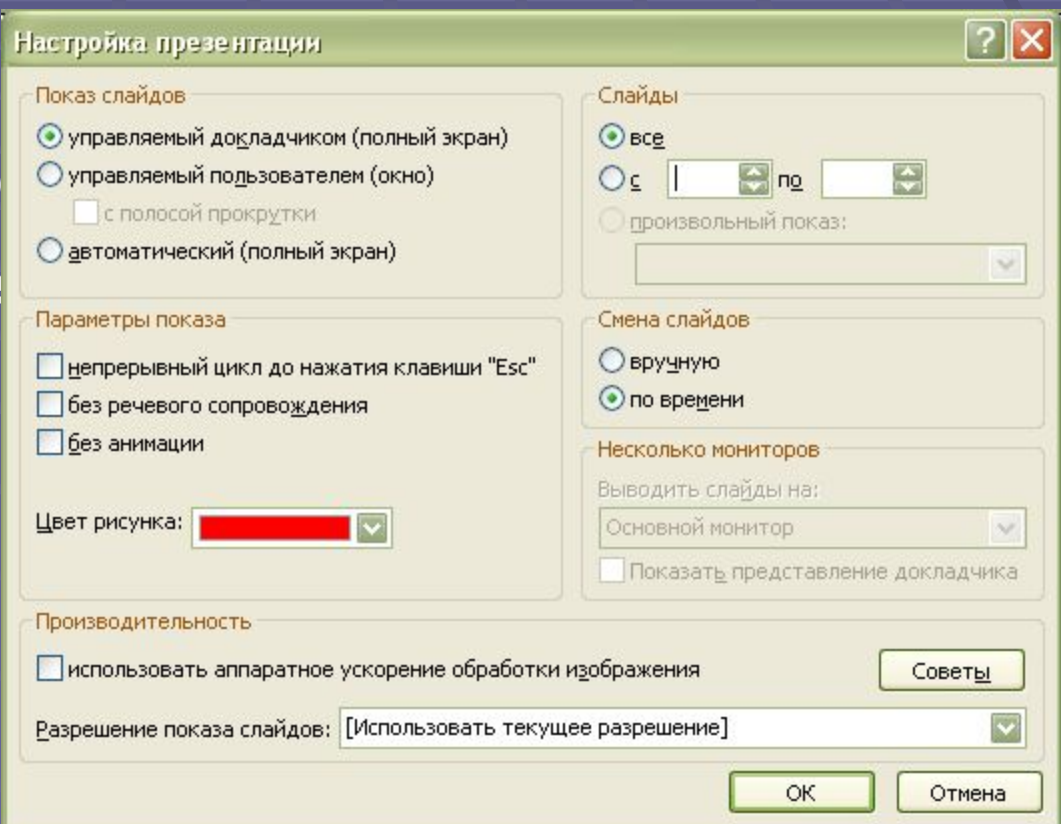

## Управление демонстрацией слайдов

▪ **Управляющие кнопки** помогают оперативно переходить от слайда к слайду, остановить показ презентации, а затем вновь ее продолжить.